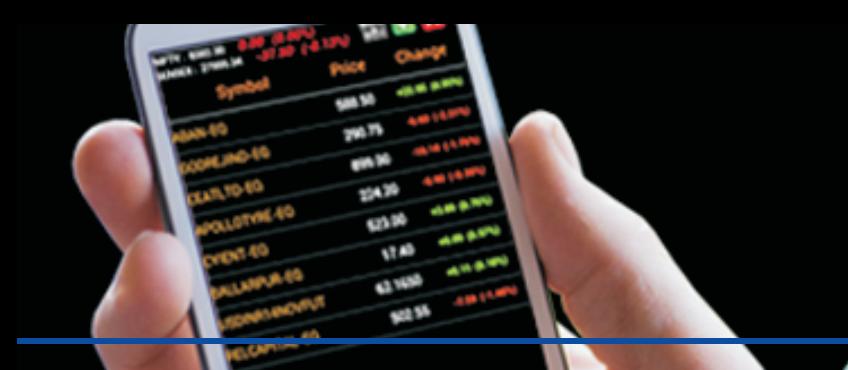

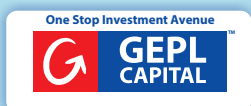

# **Q & A For Mobile Trading**

#### **What is Mobile Trading?**

The use of wireless technology in securities trading. Mobile trading allows investors to access trading platforms from their mobile.

#### **What are the features of GEPL Mobile Trader?**

- 1. Trade even when you are on the move
- 2. View live streaming quotes
- 3. Create a single watchlist across multiple exchanges
- 4. Keep a constant track of your limits, holdings and positions
- 5. Modify or cancel your pending orders
- 6. Set alerts for stocks and indices of your interest and get informed on your email or SMS as required.

## **Which platforms is the GEPL Mobile Trader available on**

- 1. Android: Google Play
- 2. iPhone: iPhone App Store

## **How can I download the GEPL Mobile Apps?**

You can download the application from various app stores depending on the Operating System that your mobile phone uses.

#### **To download the application:**

- o Visit the App store on your mobile phone ( Google Play Store (Android); App Store (Iphone)
- o Type "GEPL MOBILE" in the search bar
- o Click on the 'GEPL MOBILE' app and then click on 'install'

# **How can I login and start using my account?**

If you have a trading account with us you need to follow a few simple steps to login to your trading account:

- 1. Open the 'GEPL Capital " application from your mobile
- 2. Enter the 'Login ID' for your GEPL trading account
- 3. Confirm the secure access image by selecting it and enter your trading account password
- 4. Enter the correct answers to the 2FA questions that are asked and click on 'Submit'
- 5. Start trading

# **What is TWO FACTOR AUTHENTICATION?**

SEBI has mandated 2 Factor Authentication from the next financial year with reference to SEBI circular no CIR/MRD/DP/ 8 /2011 dated June 30, 2011 To comply with this mandate has implemented 2 Factor Authentication in the form of image and question & answer.

How to Use 2FA Image & Question

1) Select any one image out of five.

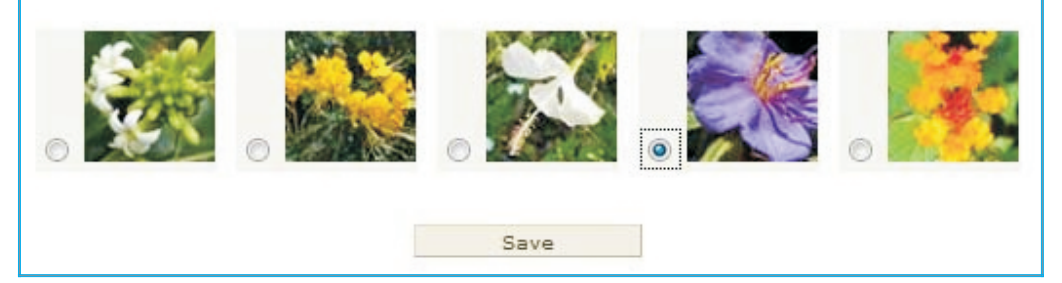

**2)** Answer any five out of 20 questions & when you Login next time it will ask for 2 question which you need to enter the answer

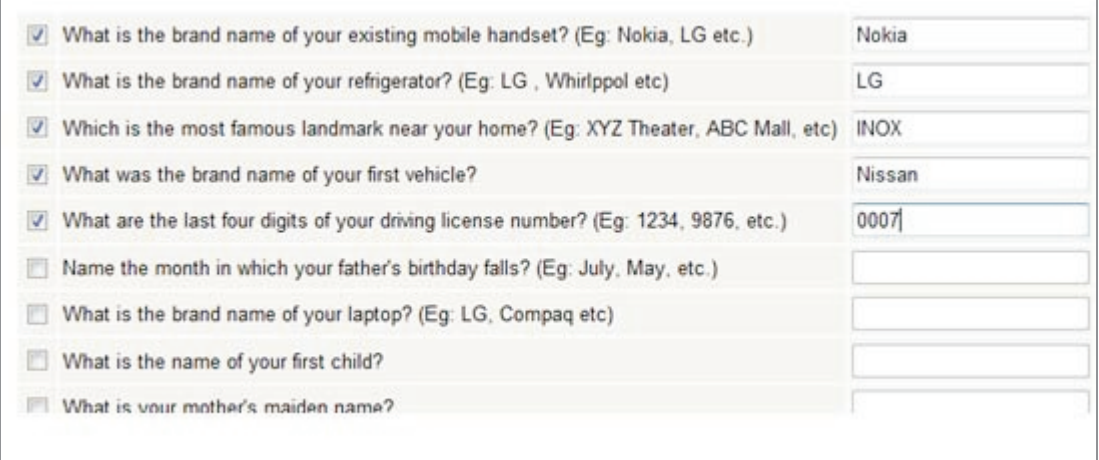

#### **I do not have my Login ID and passwords. How do I get them? THE REAL**

Once your trading account is opened you will get the Login Password & Transaction password on your registered email address. Alternately you could also call Customer Service on 1800-209-4878. To request for the same.

**If the Username same as my Trading code?** 

Yes it is same

**If a** lhave forgotten my Passwords. What do I do?When you enter the username there is an option where you can reset the password verifying by Email address or PAN card option as a security. Your new password will come on your email id registered with us.

#### **My trading account is locked. How do I unlock it?**

As a security measure our system locks your trading account if you enter an incorrect Login Password or Transaction password for 3 consecutive attempts. This is just to ensure that miscreants are not able to access your account you can contact Customer Service on 1800-209-4878.

- **What documents do I need to activate the Mobile Trading?** Your Mobile Trading form authorization is available on GEPL web site. Please send the completed form with signature to chhaya@geplcapital.com or to the KYC desk in HO.
- **How long will it take for the account to be activated?** Once the completed form is received by KYC, the Mobile Trading will be activated in 2 business days
- $\blacksquare$ **Can I trade from Mobile Trading? What is the security?** Yes, Transaction password is for security reason. If your mobile is idle for 10 minutes the system automatically will logout.
- **How many segments are allowed in Mobile Trading?** We have covered almost all the segment, NSE CASH, NSE FO, NSE CURRENCY, BSE CASH, MCX & NCDEX
- **How can I get in touch with you if incase any problem in Mobile Trading?** Any assistance please call customer care number 1800-209-4878.
- **IFCAN I have any User manual for Mobile Trading?** Yes, Mobile Trading User manual is available on our website

#### **Can I modify or cancel the order?** Yes...You can modify or cancel the order

- **IF What are the charges for downloading the application?** The GEPL Mobile Trader is available to you absolutely free of cost.
- **EXECTE CAN A BANK of India online client use mobile trading?** Not allowed, as per the terms and conditions of Bank of India.

**Corporate Office:** D-20/21, Dhanraj Mahal, CSM. Marg, Colaba, Mumbai - 400 001 CIN No: U67120MH1997PTC110941